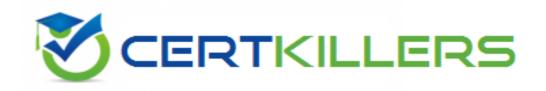

# **IBM**

C2090-621 Exam

### **IBM Cognos Analytics Author V11 Exam**

Thank you for Downloading C2090-621 exam PDF Demo

You can Buy Latest C2090-621 Full Version Download

https://www.certkillers.net/Exam/C2090-621

Answer: D

# Version: 10.0

| Question: 1                                                                                                    |
|----------------------------------------------------------------------------------------------------|
| A customer wants to have a report with a bar chart, which is going to be displayed on a tablet. By changing a filter on the report, the chart should change dynamically. The report output size should be as small as possible.  How can this be achieved?                                                                                                  |
| <ul><li>A. Create an Active Report using visualizations. Check that the render method is set to Client.</li><li>B. Create an Active Report using visualizations. Check that the render method is set to Server.</li><li>C. Using a legacy chart with a conditional block around it. The block will be switched depending on the selected filters.</li></ul> |
| D. Using a default chart with a conditional block around it. The block will be switched depending on the selected filters. Set the render method to Dynamic.                                                                                                    |
| Answer: B                                                                                                    |
| An author has finished working on a Dashboard and wants to make it available to other authors. Where should the Dashboard be located?  A. My content folder B. Team content folder C. Administration console, Mobile tab D. Administration console, Library tab                                                                                             |
| Answer: B                                                                                                    |
| Question: 3  A report author wants to nest a chart within a list and filter the chart data to relate to the row of the list that it is displayed in. How can this be done?                                                                                                    |
| <ul><li>A. Enable share result set on the list object.</li><li>B. Create a join in the Query explorer to merge the data.</li><li>C. Select the list and define a Master detail relationship.</li></ul>                                                                                                    |

D. Select the chart and define a Master detail relationship.

#### Question: 4

How can a package be created?

- A. By combining Data modules.
- B. By using content administration.
- C. By publishing from a subset of a model.
- D. By using any valid non-relational Data source.

Answer: C

#### **Question: 5**

A report author wants to enhance a report by having the ability to display the data by region and filter by Order method (where Order method includes: Email, Fax, Post, Sales rep, Promo, Phone, Web site).

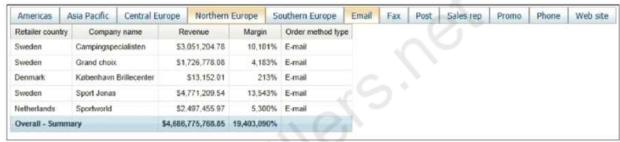

How can this be accomplished?

- A. Select On-demand toolbar > Select checkbox group > Add default values
- B. Select Button Bar control > Go to properties > Change User interface to checkbox
- C. Create a parameterized filter from the order method > Manually populate the parameterized
- D. Select the Button Bar control > From the on-demand toolbar > Click the ellipsis > Point to convert control > Click check box group

Answer: A

#### Question: 6

A report author is going to develop a report and wants to ensure that the layout if defined correctly. What should be done first?

- A. Modify the global class definitions for the specific objects.
- B. Select the objects that require changes and modify the properties.
- C. Add a table to control the position of each object on the report page layout.
- D. Choose the proper template and theme before starting the report development.

Answer: D

## Question: 7 A business manager wants to set the current Dashboard as the home page. Which mode allows this task? A. Run B. View C. Priority D. Review **Answer: B Question: 8** An Active Report contains a data deck with the following values on multi select controls: Camping Equipment 2010 Golf Equipment 2011 Mountaineering Equipment 2012 Outdoor Equipment 2013 Personal Accessories How many cards would be generated? A. 5 B. 9 C. 14 D. 20 **Answer: D** Question: 9 A report author has applied one style in specific cells, and another style for the overall report. Which style will be applied? A. The style on the specific cell is applied.

- B. The style on the overall report is applied.
- C. The last style in the Conditional styles property is applied.
- D. The first style in the Conditional styles property is applied.

Answer: C

#### Question: 10

A report author has applied a Union set operation on two queries with the resultant query named Main\_Query containing the data items: Product line, Order method/Region, Revenue and Unit Sale Price. The report author added the data items to the list, grouped on Product line and Order method/Region. The screenshot below shows the result:

| Product Line                | Order Method/Region | Revenue        | Unit Sale Price |
|-----------------------------|---------------------|----------------|-----------------|
| Camping Equipment           | Southern Europe     | 48,045,931.29  | 505.10          |
|                             |                     | 13,556,145.5   | 33.54           |
|                             |                     | 34,034,000.65  | 107.15          |
|                             |                     | 29,349,914.41  | 45.24           |
|                             |                     | 36,468,254.28  | 206.18          |
|                             | Special             | 835,346.38     | 34.02           |
|                             |                     | 3,742,899.51   | 474.32          |
|                             |                     | 2,659,194.73   | 248.91          |
|                             |                     | 2,806,666.82   | 143.70          |
|                             |                     | 2,344,882      | 48.19           |
|                             | Telephone           | 32,980,136.05  | 195.50          |
|                             | 1                   | 26,974,612.14  | 42.00           |
|                             | . C.                | 13,047,592.5   | 32.25           |
|                             |                     | 52,194,565.2   | 516.08          |
|                             |                     | 28,697,986.24  | 94.62           |
|                             | Web                 | 217,701,519.45 | 108.27          |
|                             |                     | 88,801,720.05  | 33.85           |
| <u>.</u>                    |                     | 193,175,126.17 | 46.33           |
|                             |                     | 382,000,288.21 | 506.41          |
|                             |                     | 252,160,029.51 | 208.37          |
| Camping Equipment - Summary | Americas            | 835,346.38     | 32.34           |

What must the report author do for the report to look like the following?

| Product Line      | Order Method/Region | Revenue          | Unit Sale Price |
|-------------------|---------------------|------------------|-----------------|
| Camping Equipment | Asia Pacific        | 421,639,391.62   | 179.63          |
|                   | Central Europe      | 343,645,848.36   | 179.94          |
|                   | Southern Europe     | 161,454,246.13   | 179.44          |
|                   | Special             | 12,388,989.44    | 189.83          |
|                   | Web                 | 1,133,838,683.39 | 180.74          |
|                   | E-mail              | 75,899,094.63    | 171.00          |
|                   | Americas            | 481,445,781.04   | 179.19          |
|                   | Northern Europe     | 180,851,396.88   | 179.64          |
|                   | Mail                | 21,348,644.09    | 176.44          |
|                   | Sales visit         | 168,611,961.87   | 179.47          |
|                   | Telephone           | 153,894,892.13   | 176.09          |
|                   | Fax                 | 23,054,398.48    | 183.10          |
| Camping Equipment |                     | 3,178,073,328.06 | 179.54          |

- A. Set the detail aggregation property to Automatic for each field.
- B. Set the detail aggregation property to None for product line and order method. Total for Revenue. Average for Unit Sale Price.
- C. Set the detail aggregation property to None for only Product Line and Order Method. Automatic for Revenue. Average for Unit Sale Price.
- D. Set the detail aggregation property to Default for product line and Order method. Default for Revenue and Average for Unit Sale Price.

| Answer: | C |
|---------|---|

## Thank You for trying C2090-621 PDF Demo

To Buy Latest C2090-621 Full Version Download visit link below

https://www.certkillers.net/Exam/C2090-621

# Start Your C2090-621 Preparation

[Limited Time Offer] Use Coupon "CKNET" for Further discount on your purchase. Test your C2090-621 preparation with actual exam questions.